# **SDS**

 허준호 강숙영 오준엽 이지영 이지훈

### **Index**

**Change Log**

**1.Introduction**

- **1.1. Purpose**
- **1.2. scope**
- **1.3. Definitions,Acronyms, and Abbreviations**
- **1.4. References**
- **1.5. Overview**
- **2. System architecture description**
- **3. Object Oriented Design**
	- **3.1 Sequence Diagram**
		- **3.1.1. Start Order**
		- **3.1.2. Input Choice**
		- **3.1.3. CheckChosenItemStock & 3.1.4 Answer Chosen Stock**

**Info**

- **3.1.5. Determine Location**
- **3.1.6. Determine Prepayment**
- **3.1.7. Payment**
- **3.1.8. Create Precode**
- **3.1.9. Complete Prepayment**
- **3.1.10. Serve Item**
- **3.1.11. Check Precode**
- **3.1.12. Answer Precode Info**
- **3.1.13. Input Precode**
- **3.1.14. Enter Administrator Mode**
- **3.1.15. Add Itemlist**
- **3.1.16. Remove Itemlist**
- **3.1.17. Change Stock**
- **3.1.18. Change Item Price**
- **3.1.19. Check Sales History**
- **4. Class Diagram**
- **5. Traceability Analysis**

### **Change Log**

class diagram Precode system architecture paymentlineitem, card 삭제

### **1.Introduction**

#### **1.1. Purpose**

본 문서의 목적은 분산자판기(DVM : Distributed Vending Machine) 시스템의 자판기 controller software를 개발하기 위함이다.

### **1.2. scope**

사용자가 요구하는 음료가 현재 DVM에 존재하지 않을 경우 다른 DVM과의 통신을 통해 해당 음료의 재고를 확인하고, 사용자가 다른 기기에서 해당 음료를 제공받을 수 있게 해주는 인증코드를 발급한 후 인증코드를 재고가 있는 DVM에 입력시 그 음료를 수령할 수 있게 하는 소프트웨어이다.

### **1.3. Definitions,Acronyms, and Abbreviations**

DVM: Distributed vending machine의 약자이며 한글로 분산 자판기 라고 한다. 이는 추후 설계 및 조립으로 구현된 구체적인 제품을 가리키는 말이기도 하다.

상품: DVM에서 판매하는 20가지 음료

prepayment: 선결제

precode: 선결제시 사용자에게 제공되는 코드

stock : DVM에 존재하는 상품(음료)의 재고

### **1.4. References**

IEEE Std 830의 서술 방식을 참조하여 본 문서를 작성하였다. Preliminary functional requirements Distributed vending machine(유준범 2021.03) OOPT\_All(2020)(유준범 2021.03)

### **1.5. Overview**

2장에선 DVM 제품들의 관계, 그리고 DVM 소프트웨어와 하드웨어의 기능을 간략하게 제시할 것이다.

3장은 2장에서 제시한 DVM의 기능 및 인터페이스를 상세하게 설명하는 문단이다.

### **2. System architecture description**

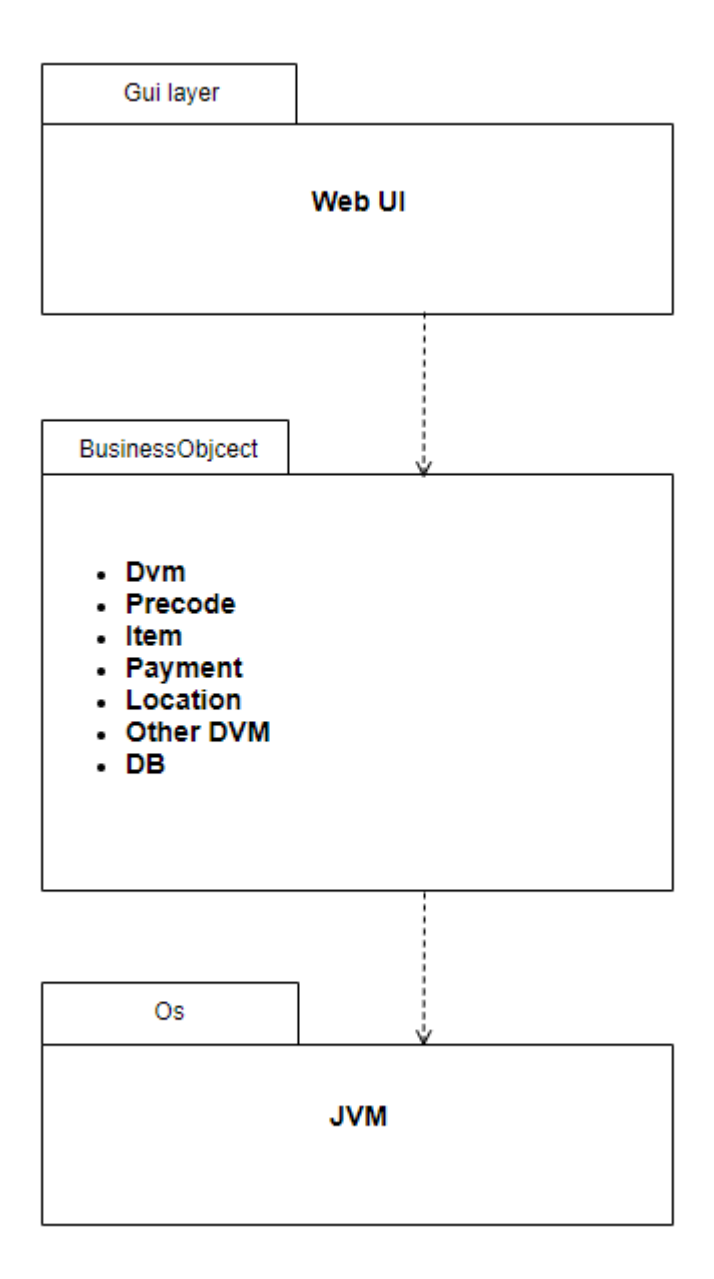

### **3. Object Oriented Design**

### **3.1 Sequence Diagram**

**3.1.1. Start Order**

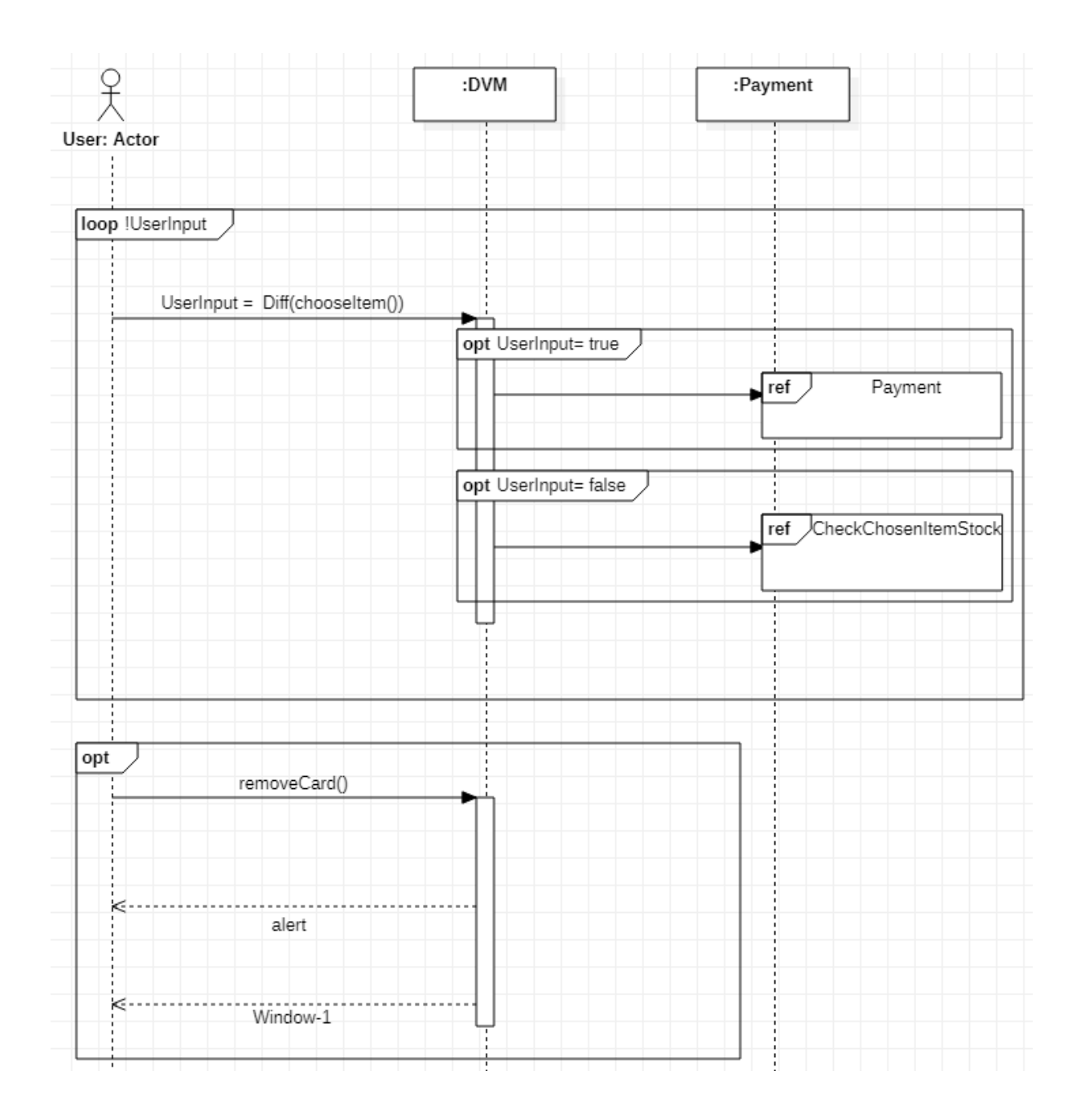

**3.1.2. Input Choice**

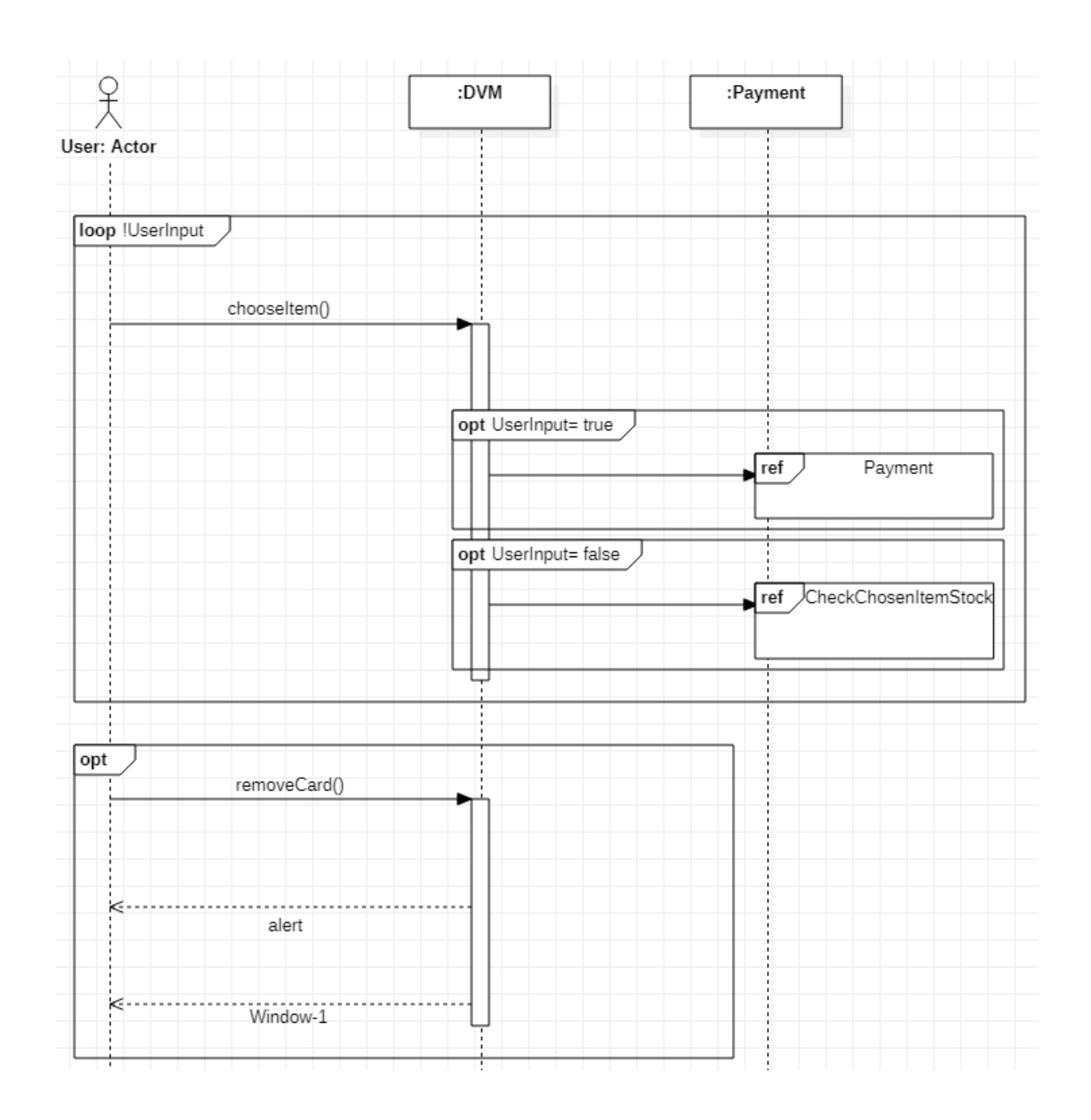

**3.1.3. CheckChosenItemStock & 3.1.4 Answer Chosen Stock Info**

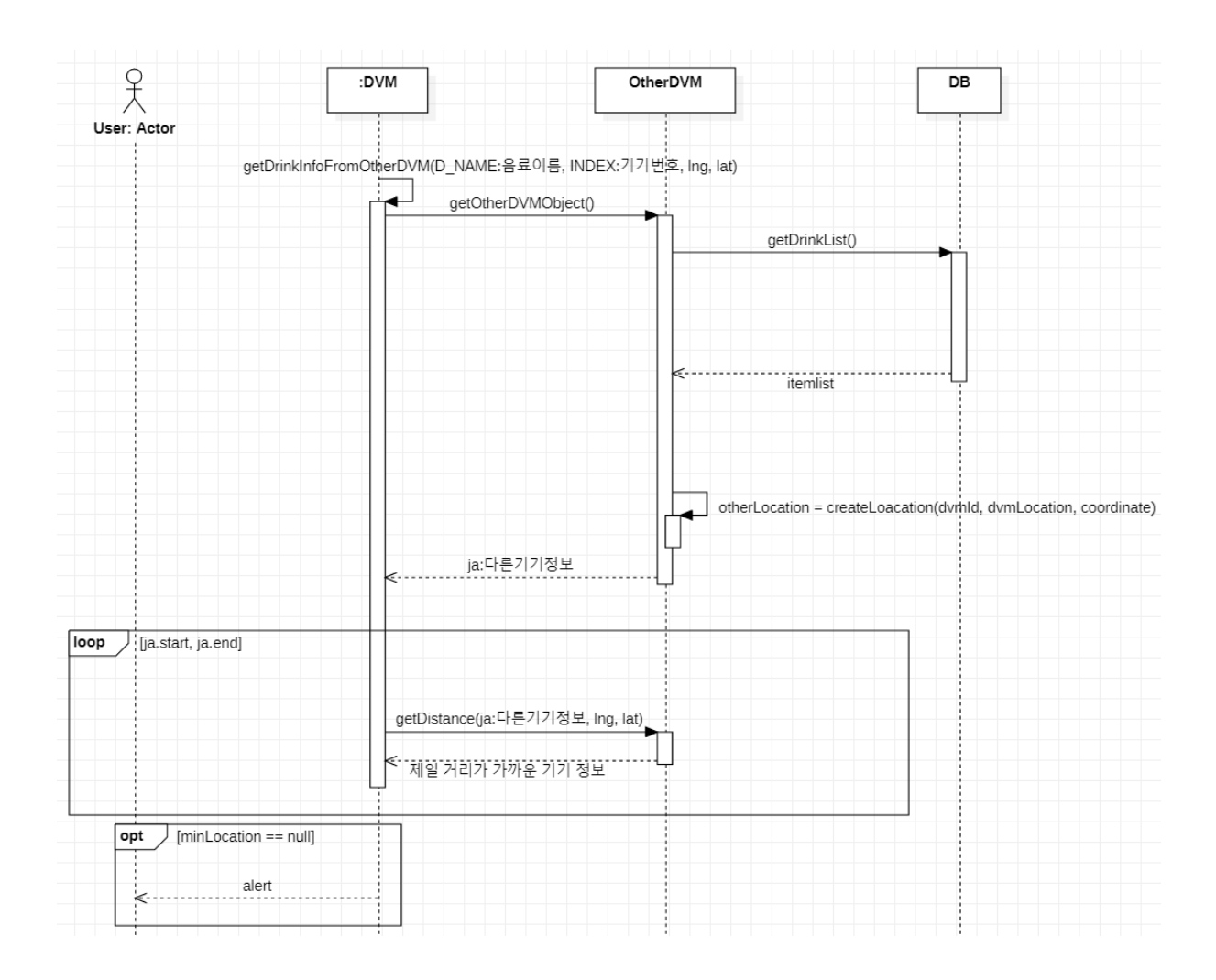

### **3.1.5. Determine Location**

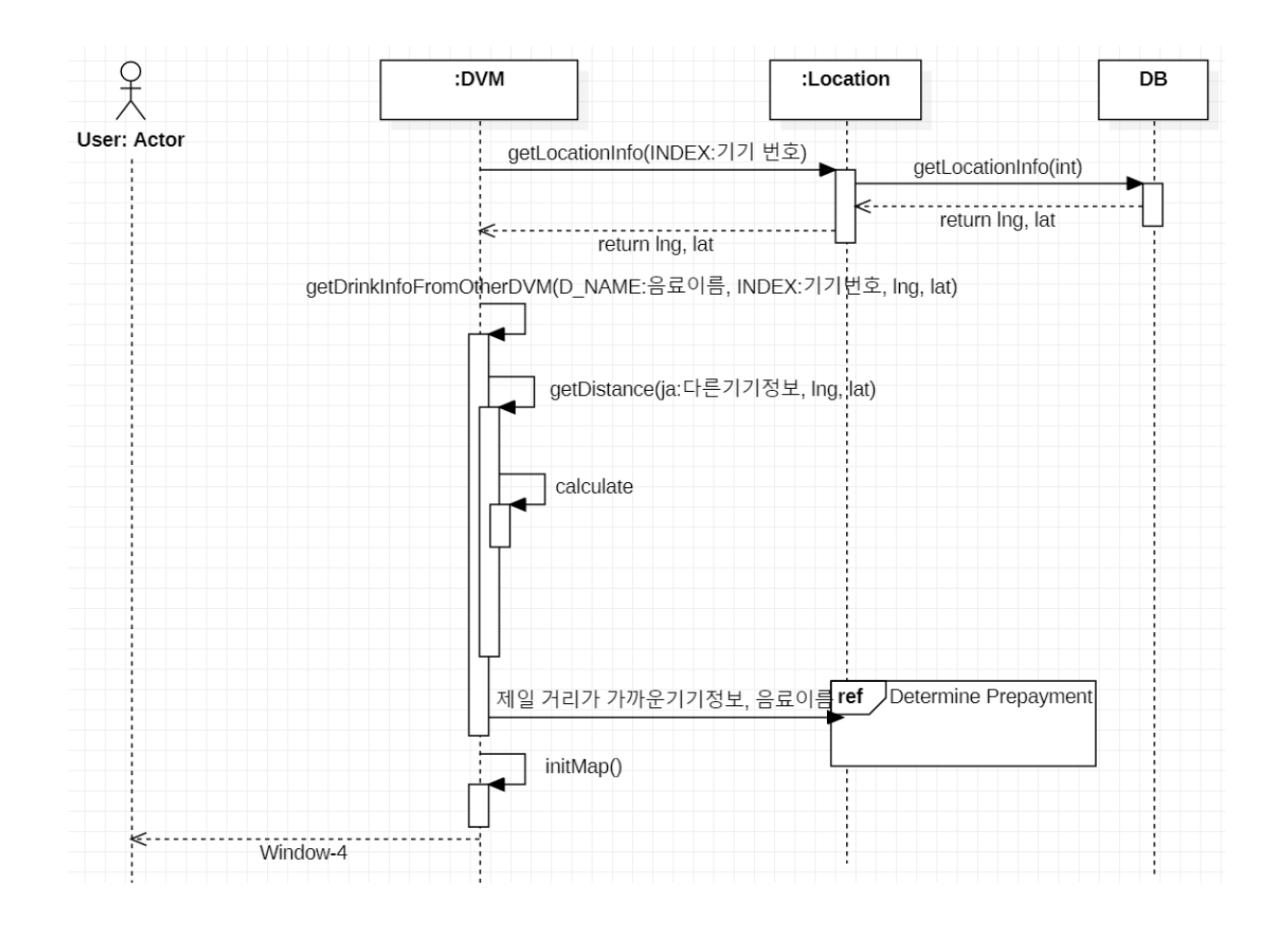

### 3.1.6. Determine Prepayment

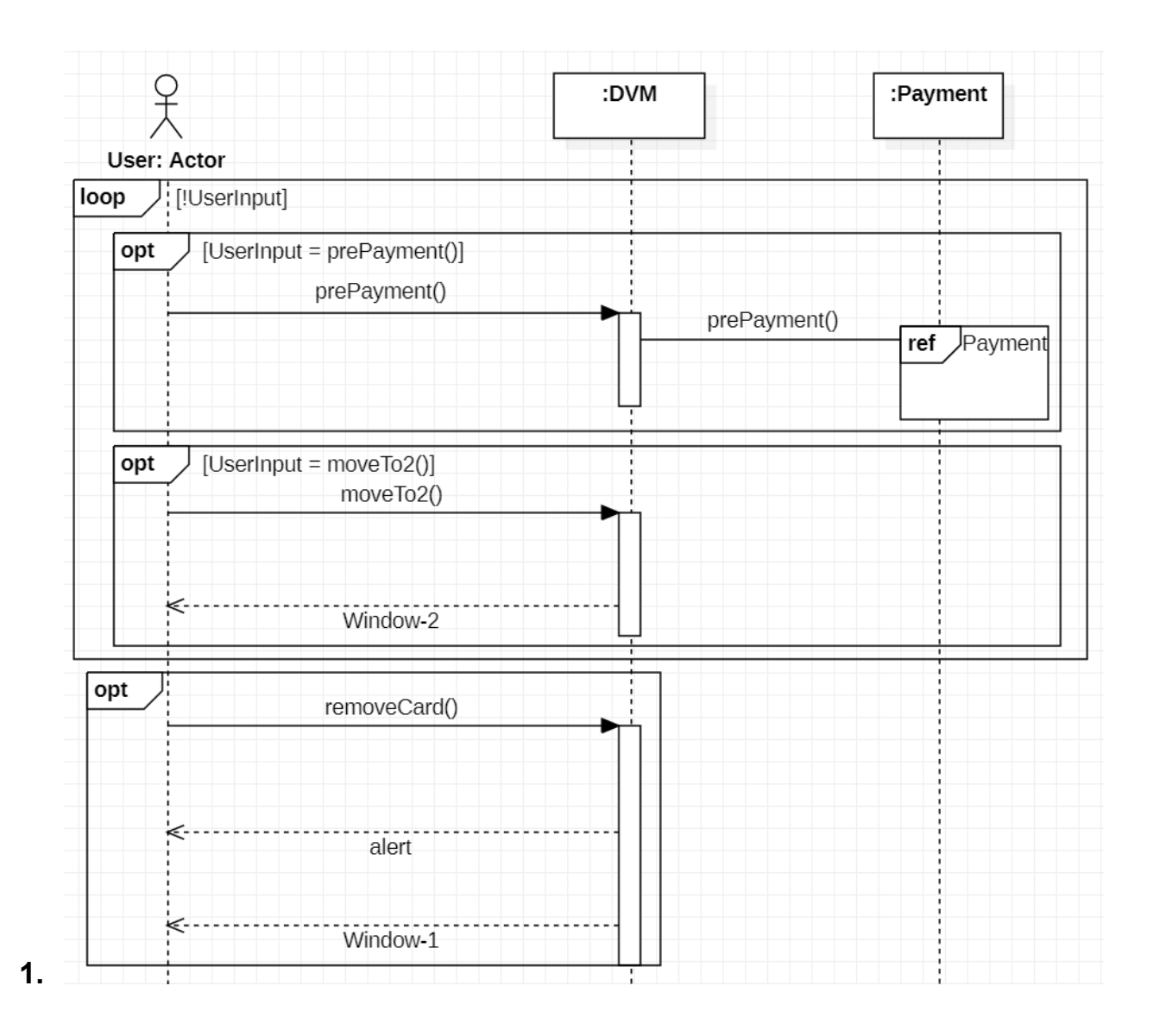

**3.1.7. Payment**

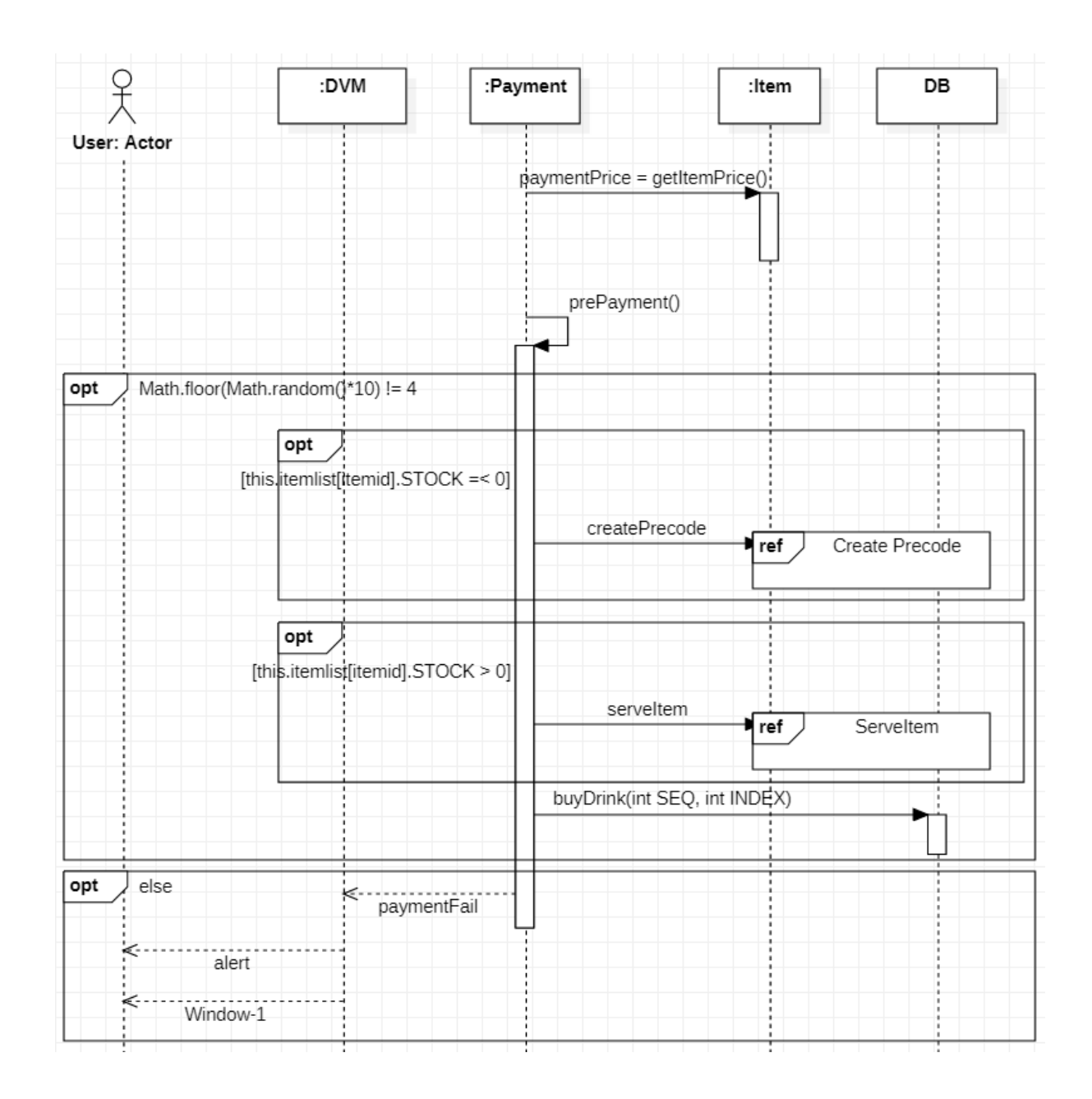

### **3.1.8. Create Precode**

![](_page_11_Figure_0.jpeg)

**3.1.9. Complete Prepayment**

![](_page_12_Figure_0.jpeg)

3.1.10. Serve Item

![](_page_13_Figure_0.jpeg)

![](_page_14_Figure_0.jpeg)

![](_page_14_Figure_1.jpeg)

#### **3.1.12. Answer Precode Info**

![](_page_14_Figure_3.jpeg)

### **3.1.13. Input Precode**

![](_page_15_Figure_1.jpeg)

**3.1.14. Enter Administrator Mode**

![](_page_16_Figure_0.jpeg)

3.1.15. Add Itemlist

![](_page_17_Picture_1.jpeg)

#### **3.1.16. Remove Itemlist**

![](_page_18_Figure_1.jpeg)

### **3.1.17. Change Stock&Price**

![](_page_19_Figure_1.jpeg)

![](_page_20_Figure_0.jpeg)

3.1.18. Check Sales History

# **4. Class Diagram**

![](_page_21_Figure_1.jpeg)

## **5. Traceability Analysis**

![](_page_22_Picture_1.jpeg)